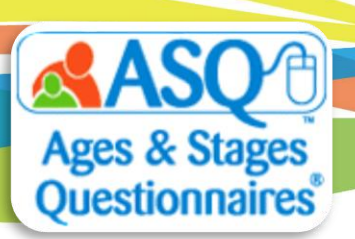

## **ASQ Online Quick Tips: Set Up Family Access Alerts**

When Family Access screenings become available to review, you have the option to receive alerts either by mobile phone or email.

To create a mobile phone or email alert:

- 1. From the main menu select "My Profile".
- 2. Click the "Edit" tab next to My Profile (red arrow in image above). Then enter your mobile phone number and the name of your mobile carrier. Click the "Save" button.

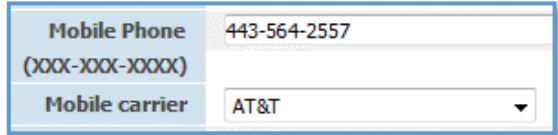

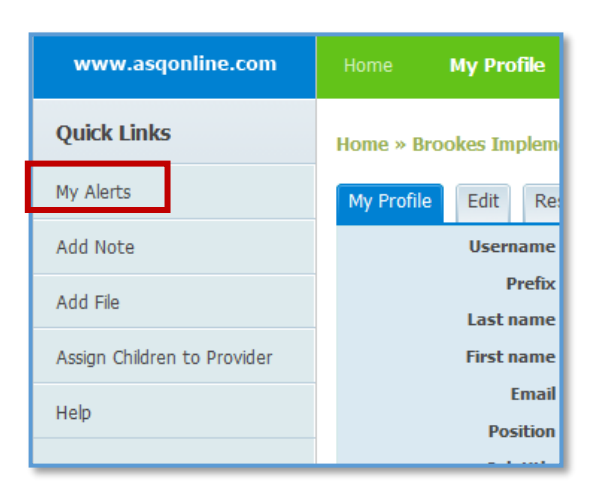

- 3. Select the Quick Link for "My Alerts."
- 4. Scroll down until you see the "Family Access Alerts" tab. Select your text or email options, select the time, and select "On" from the Status drop-down menu. For example, the selections shown below ensure that you will receive a daily text at 4:00 PM when there are new screens to review:

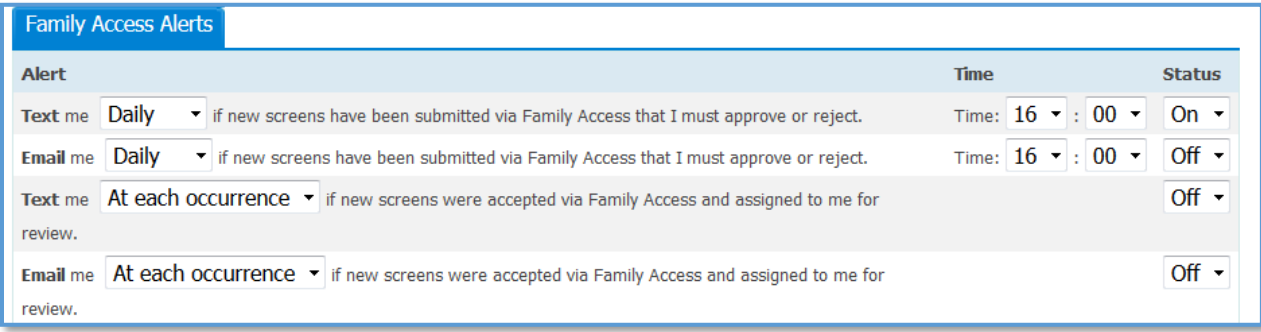

The table below lists the available options:

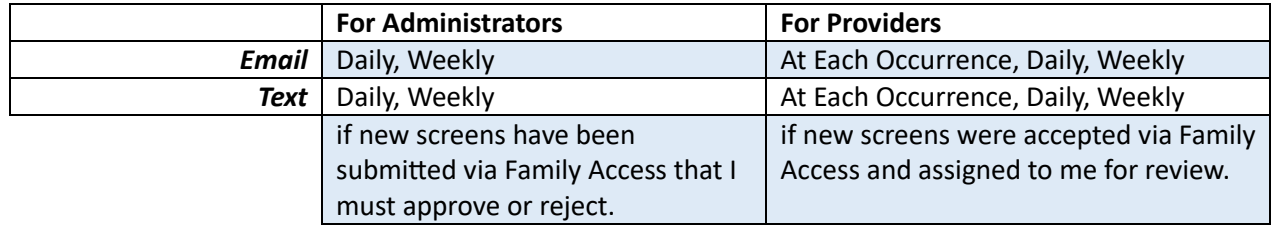

5. To save your alerts, on the "Time Zone Setting" tab select the appropriate zone from the dropdown menu and click "Save Changes."

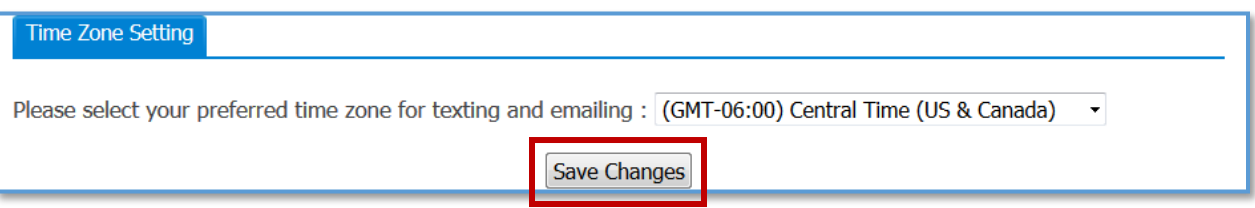

## **Any Questions?**

Contact our Tech Support Team at Brookes [Publishing](https://linkprotect.cudasvc.com/url?a=https%3a%2f%2fcl.s6.exct.net%2fu%2f%3fqs%3dc36be70a684fd30916f7b06d016390f2ad0ef3b3a01d324554cb5002b296408c7e146da84bf2d20a0153ff722c5c4f94&c=E,1,Q3PJqCgmpWjp8cMuN8j-115Momb9hWMoX_TLKiClDPo0a1jYT_2wRTCbc92IB-SA4GHmluHuwm71984HVd0jzajvsMFONVfaObPuELX9FOA6Fw,,&typo=1) Technical Support or call 1-866-404-9853.